## **Quick Install Guide**

admin  $\overline{\phantom{a}}$  $\sqrt{ }$  Rem

mber my credentia

OK Cancel

## ioimage

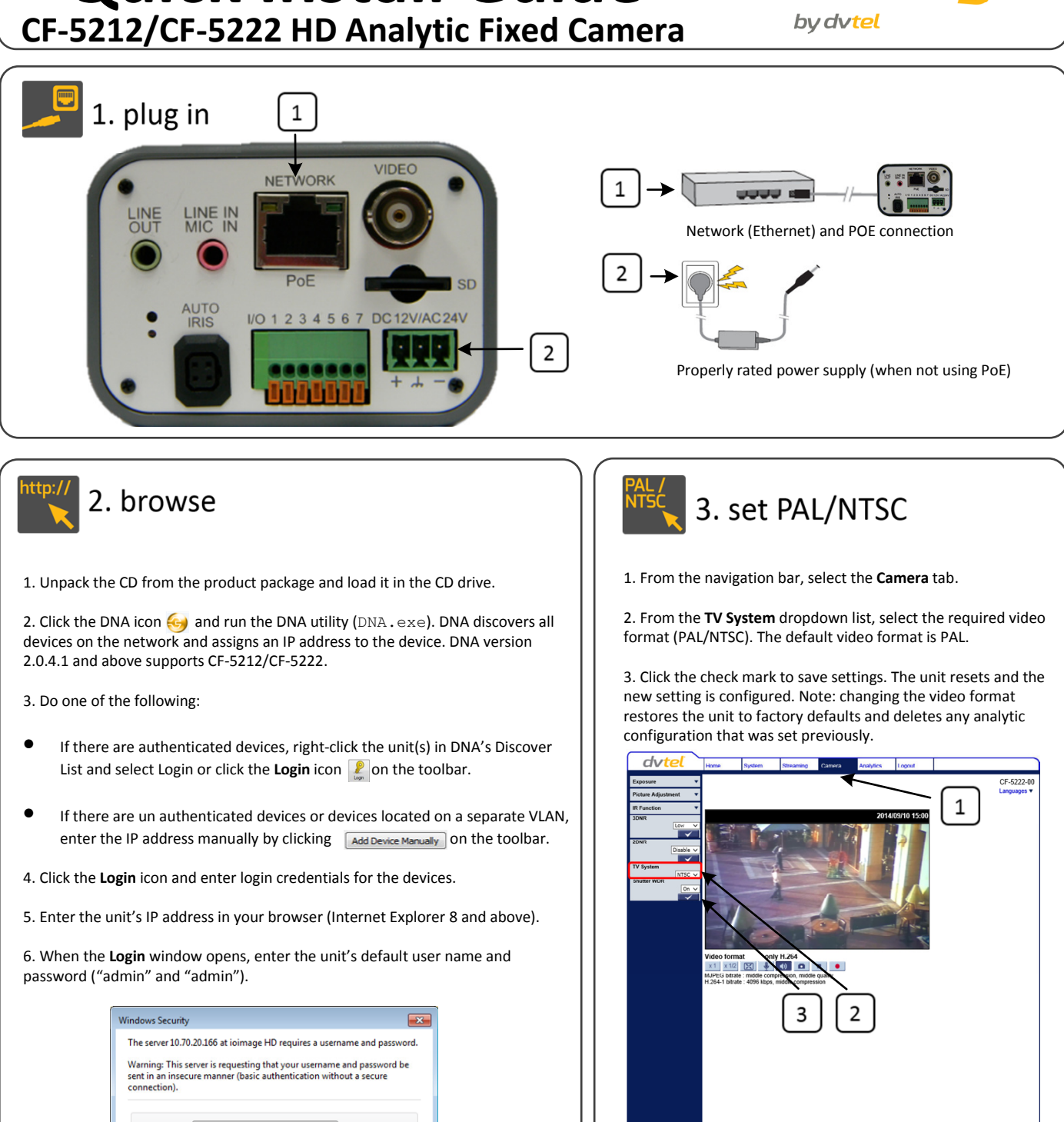

You can also select the video format in DNA from the context menu by clicking *Change Video Format*, or from the **Device Properties** Screen of the *DNA 2.0 User's Manual* for details how to use DNA.<br>**Properties** screen of the **Properties** tab.

dt20140828NSX

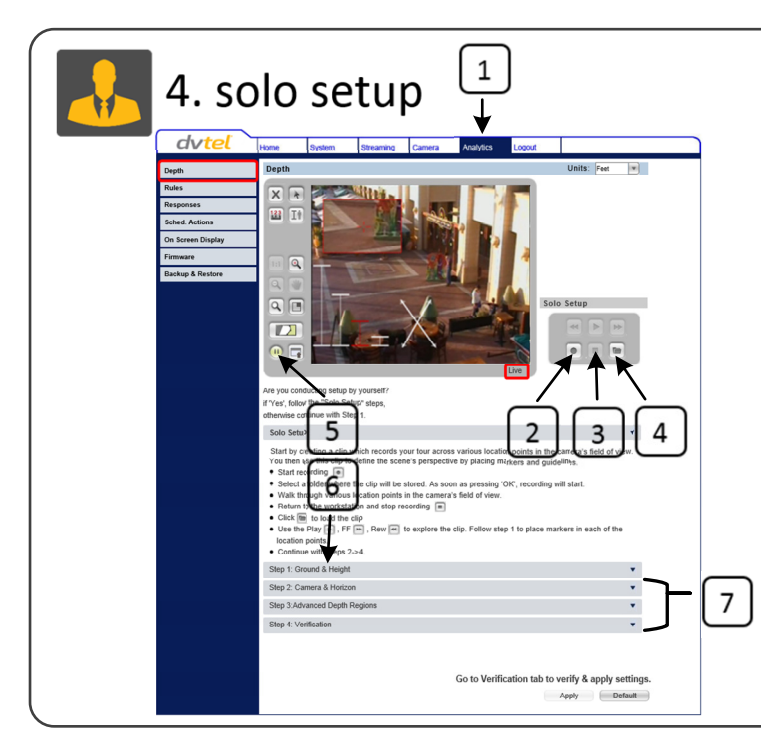

1. From the navigation bar, select the **Analytics > Depth** tab. Follow the instructions displayed on-screen for the Solo Setup procedure.

2. On the Solo Setup control keypad, click the **Start Recording** icon and select a folder where to store the clip.

3. Press **Stop Recording**.

4. Click **Browse** on the keypad to load and view the clip. Navigate the clip and add human markers.

5. Press the round **Play** button on the control panel located to the left of the monitor to exit *Clip* mode and return to *Live* mode.

6. Expand the **Step 1: Ground & Height** tab. Place ground and height markers and guidelines in the clip.

7. Continue setting depth by clicking the tabs for Steps 2-4. Follow the instructions. Expand the **Help** section included with each step for detailed information. Verify that the settings provide an accurate representation of the sizes and distances in the scene. When finished, click **Apply** to save settings.

**NOTE**: Refer to the *HTML Edition Units User's Guide* for instructions how to use the Solo Setup function.

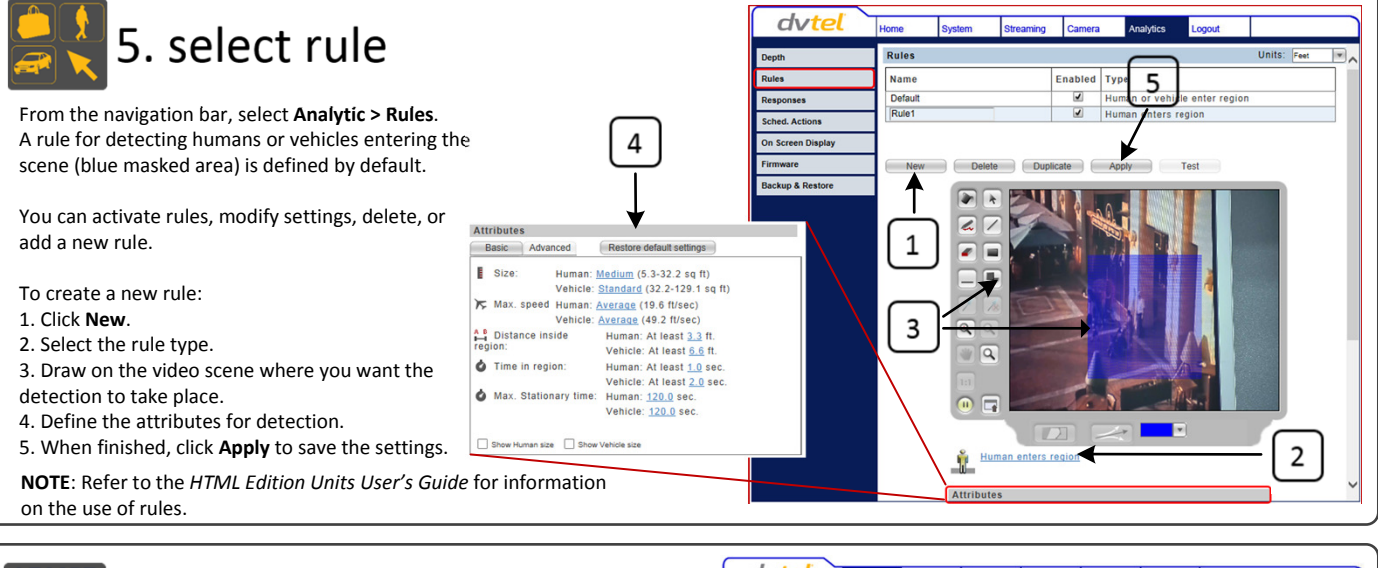

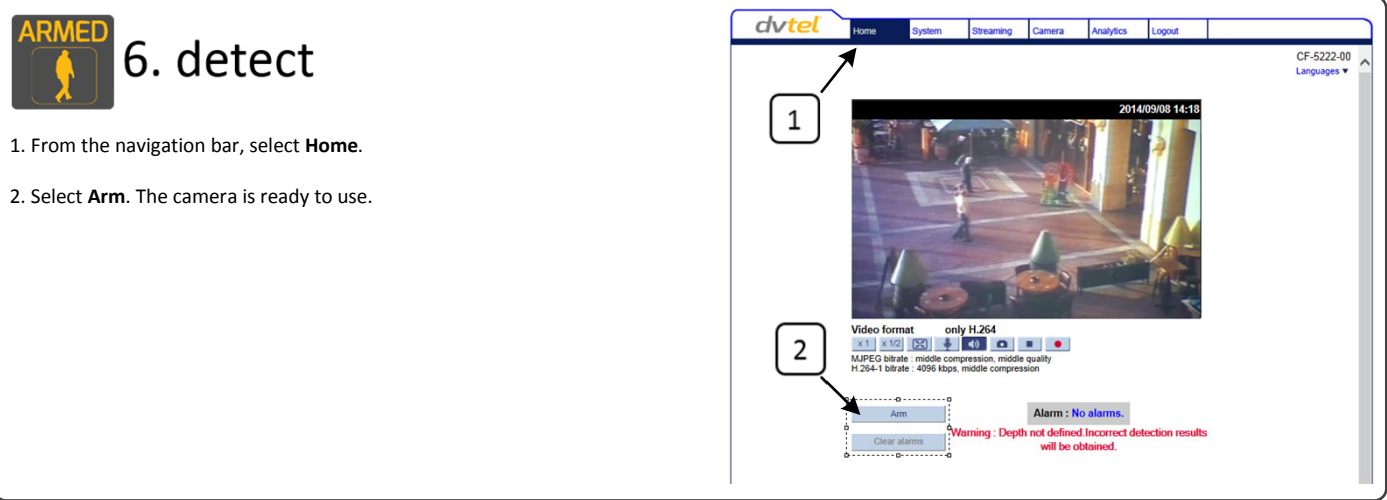

**Notice**: *Failure in part or in whole of the installer, owner, or user in any way to follow the prescribed procedures or to heed warnings and cautions provided in the installation and user manual shall absolve DVTEL and its agents from any resulting liability.*

**Warning**: THIS EXAMPLE IS FOR DEMONSTRATION PURPOSES ONLY. For deployment in live applications, such as security, safety and loss prevention programs, installers, owners and users should read and follow the installation and user manual prescribed procedures provided. Installation should follow safety, standards, electrical codes and security best practices as well as the laws that apply where the units are being installed.

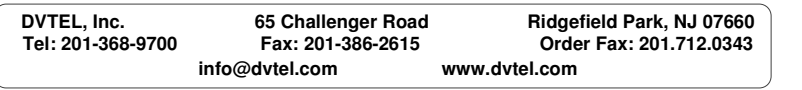

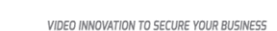

Now you can.